Induzione

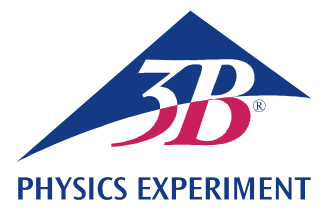

# Legge di induzione di Faraday

## PRODUZIONE DI UNA SOVRATENSIONE MOMENTANEA IN UN CONDUTTORE AD A-NELLO MEDIANTE L'USO DI UN MAGNETE PERMANENTE IN MOVIMENTO

Osservazione del movimento di un magnete permanente attraverso diverse bobine d'induzione collegate in serie.

Misurazione dell'andamento cronologico della tensione indotta.

Calcolo dell'andamento cronologico del flusso magnetico.

UE3040100

12/23 UD

# BASI GENERALI

Qualsiasi variazione del flusso magnetico attraverso un conduttore ad anello chiuso induce in quest'ultimo una tensione elettrica. Una tale variazione viene provocata, per es., quando un magnete permanente viene spostato in un conduttore ad anello fisso (Fig. 2).

In tal caso è istruttivo, oltre alla tensione indotta in funzione del tempo

$$
(1) \quad U(t) = -\frac{d\Phi}{dt}(t)\,,
$$

Φ: flusso magnetico

considerare anche la cosiddetta sovratensione momentanea

(2) 
$$
\int_{t_1}^{t_2} U(t) \cdot dt = \Phi(t_1) - \Phi(t_2)
$$

corrispondente alla differenza del flusso magnetico all'inizio  $(t_1)$ e alla fine  $(t_2)$  di un processo osservato.

Nell'esperimento, un magnete permanente cade attraverso un tubo con sei bobine d'induzione con caratteristiche costruttive identiche collegate in serie. Viene registrato l'andamento cronologico della tensione indotta (curva verde in Fig. 3), la cui ampiezza aumenta sempre più con il moto progressivo del magnete da una bobina all'altra, in quanto la velocità del magnete aumenta sempre più.

Le superfici su cui agiscono tutti i segnali di tensione positivi e negativi sono identiche di valore e corrispondono al flusso massimo Φ del magnete permanente all'interno di una singola bobina.

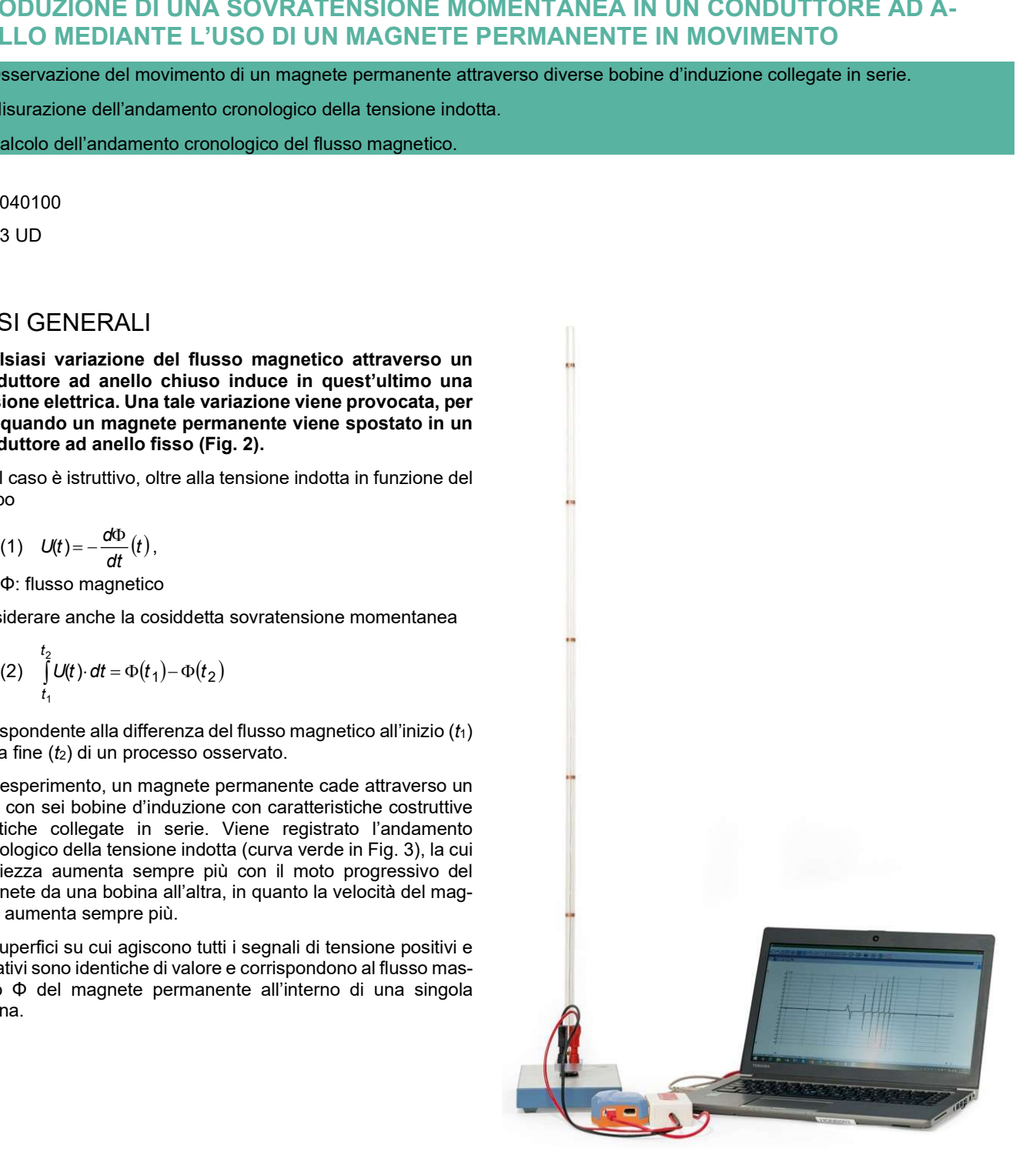

Fig. 1: Disposizione per la misurazione

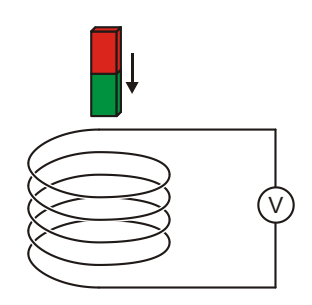

Fig. 2: Principio di misura

# ELENCO DEGLI STRUMENTI

- 1 Tubo con 6 bobine d'induzione 1001005 (U8511200)
- 1 Sensore di tensione 500 mV, differenziale 1021681 (UCMA-BT32i) 1 Cavo del sensore 1021514 (UCMA-BTsc1)
- 1 Data logger WiLab 1022284
- 1 Software Coach 7

Ulteriori informazioni sulla misurazione digitale sono disponibili sul sito web dell'esperimento, nel webshop 3B.

# MONTAGGIO E MESSA IN SERVIZIO

## Tubo con 6 bobine d'induzione

#### Note:

Colpi, urti nonché forze agenti lateralmente sul tubo potrebbero danneggiare l'apparecchio!

- Non esporre il tubo a sollecitazioni meccaniche.
- Collocare la base su una superficie di lavoro orizzontale piana.
- Inserire il tubo nella piastra di base esercitando una leggera pressione.
- Posizionare la piastra in sughero sotto alla base.

## Data logger, sensore di tensione e software

- Installare il software sul computer di misurazione.
- Collegare il data logger al computer.
- Collegare il sensore di tensione alle prese da 4 mm del tubo di caduta utilizzando i cavi per esperimenti rosso e nero da 4 mm e al data logger utilizzando il cavo del sensore.
- Avviare il software. Cliccare sul pulsante <sub>or</sub>, e nella finestra di "Login" che si aprirà, selezionare il nome utente "Livello utente: Autore" dall'elenco di riepilogo a discesa, inserire la password autore "Chiave autore:" e confermare con OK.
- Cliccare sul pulsante ... Nella finestra aperta "Opzioni attività" confermare con OK le preselezioni.

Il software crea il collegamento al data logger. In basso a sinistra delle quattro finestre compare un'immagine del data logger con i pittogrammi dei sensori di tensione collegati.

 Nella finestra riferita al data logger, fare clic con il tasto destro del mouse sul pittogramma **OV** per il sensore di tensione. Nella finestra che si aprirà, cliccare su "Imposta a zero" e confermare con "OK".

Cliccare sul pulsante  $\heartsuit$ , impostare i seguenti parametri e confermare infine con OK:

## Metodo

Tipo: a temporizzazione

Durata misura: 0,3 secondi

Frequenza: 1000 al secondo

Numero di misurazioni: 300

## **Trigger**

Canal di trigger: voltmetro differenziale

Livello di trigger: 0,1 mV

Direzione: in salida

Durata pre-trigger 0,01 secondi

### Nota:

Ai fini della valutazione, è importante selezionare con attenzione in particolare la durata di misura (qui: 0,3 s) già all'inserimento dei parametri di misurazione.

Cliccare sul pulsante  $\frac{1}{2}$ 

La tabella dei dati verrà visualizzata nella finestra in alto a destra. Essa contiene colonne (ancora vuote) per il tempo t e la tensione U.

Cliccare sul pulsante  $\sim$ . Nel menù che si aprirà, selezionare "Aggiungi nuovo", portare il cursore del mouse sulla finestra in alto a sinistra e cliccare sulla finestra.

Nella finestra compare un diagramma (ancora vuoto).

 Nella tabella dei dati, cliccare sul simbolo del tempo "t(s)" nel titolo della prima colonna, trascinare sulla parte inferiore del diagramma tenendo premuto il tasto del mouse e, quando appare una cornice blu, cliccare sulla cornice. Cliccare sul simbolo della tensione "V(mV)" nel titolo della seconda colonna, trascinare sulla parte sinistra del diagramma tenendo premuto il tasto del mouse e, quando appare una cornice blu, cliccare sulla cornice.

All'asse x del diagramma è associato il tempo, all'asse y la tensione.

Il data logger e il software sono configurati e pronti per la misurazione.

# **ESECUZIONE**

Il segno della tensione viene stabilito in modo che durante la fase di immersione del magnete venga indotta una tensione positiva nella bobina conduttrice. A tale scopo, è necessario eseguire la procedura di misurazione di seguito descritta anche due volte, poiché il segno della tensione dipende da come il magnete viene lasciato cadere nel tubo, ovvero se prima con il polo nord o con il polo sud (Fig. 2).

- Avviare la misurazione nel software cliccando sul pulsante . Si apre la finestra "In attesa dell'evento trigger".
- Reggere il magnete nell'apertura superiore del tubo e rilasciarlo. La misurazione parte automaticamente quando la soglia trigger impostata viene raggiunta e si arresta automaticamente una volta terminato il tempo di misurazione impostato.

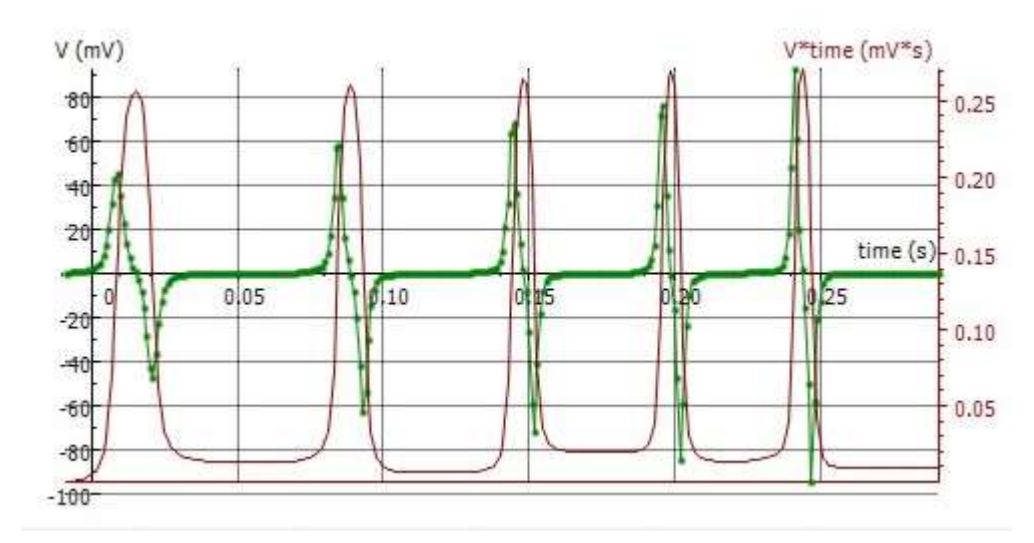

Fig. 3: Andamenti temporali della tensione indotta U e del flusso magnetico Φ

# ESEMPIO DI MISURAZIONE E ANALISI

## Tensione d'induzione

La curva verde in Fig. 3 mostra l'andamento della tensione registrato.

Come stabilito durante l'esecuzione, durante la fase di immersione del magnete viene indotta nella bobina conduttrice una tensione positiva. La tensione indotta ritorna a zero quando il magnete raggiunge il centro della bobina. Durante la successiva fase di uscita del magnete viene indotta una tensione negativa. Poiché la velocità del magnete aumenta sempre più con il moto progressivo del magnete da una bobina all'altra, i segnali di tensione da un lato assumono un valore sempre maggiore, dall'altro divengono sempre più sottili, ovvero le superfici su cui agiscono tutti i segnali di tensione positivi e negativi sono identiche di valore.

#### Flusso magnetico

Nel diagramma cliccare sul pulsante  $\overrightarrow{P}$ e, nel menù che si apre, selezionare "Integrale". Nella finestra aperta "Integrale" fare clic sul pulsante "Traccia".

Nel diagramma, nella finestra "Integrale" è rappresentata la grandezza "V\*t" nell'unità "mV\*s" (curva viola in Fig. 3). In base all'equazione (2) essa corrisponde al flusso magnetico Φ.

Chiudere la finestra "Integrale" cliccando su "OK".

Nella tabella dei dati compare una terza colonna "V\*t (mV\*s)", e sulla freccia del cursore il simbolo " $\sim$  V\*t".

 Fare clic sulla quarta finestra, ovvero quella ancora vuota in basso a destra.

La dipendenza dal tempo della grandezza "V\*t (mV\*s)" è rappresentata come diagramma. Per la rappresentazione comune della tensione d'induzione e del flusso magnetico nel diagramma nella finestra in alto a sinistra, procedere come segue:  Nella tabella dei dati, cliccare sulla grandezza "V\*t (mV\*s)" nel titolo della terza colonna, trascinare sulla parte destra del diagramma tenendo premuto il tasto del mouse e, quando appare una cornice blu, cliccare sulla cornice.

All'asse y destro del diagramma è ora associato il flusso magnetico. Per rappresentare in maniera ottimale la curva corrispondente, procedere come segue:

 Fare clic con il tasto destro del mouse sullo sfondo del diagramma e selezionare nel menù che si apre l'opzione "Adatta alla finestra".

Viene così selezionata la scala dell'asse più adatta a rappresentare al meglio la curva. Nel corso delle successive misurazioni, verranno automaticamente rappresentate nel diagramma sia la tensione d'induzione sia il il flusso magnetico.

Il flusso magnetico assumerà il valore minimo quando la tensione indotta torna a zero (Fig. 3), cioè quando il magnete raggiunge il centro della bobina. Le superfici su cui agiscono tutti i segnali di tensione positivi e negativi sono identiche di valore (vedi sopra) e corrispondono al flusso magnetico massimo Φ del magnete permanente all'interno di una singola bobina. Il flusso magnetico massimo raggiunge pertanto per tutte le bobine, nei limiti della precisione di misurazione, il medesimo valore  $\Phi_{\text{max}} \approx 250 \text{ }\mu\text{Vs}.$